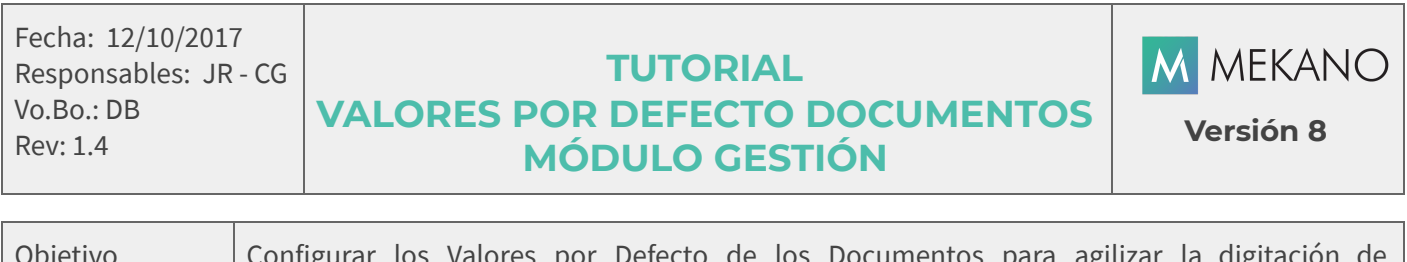

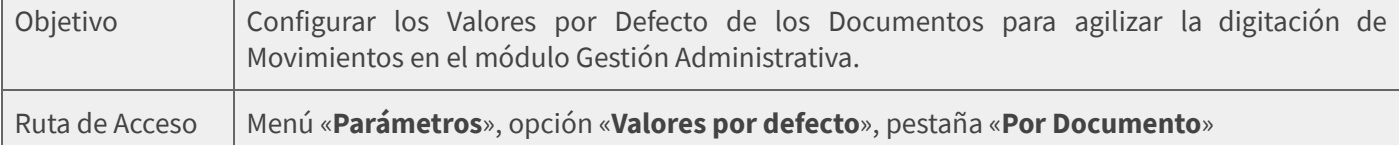

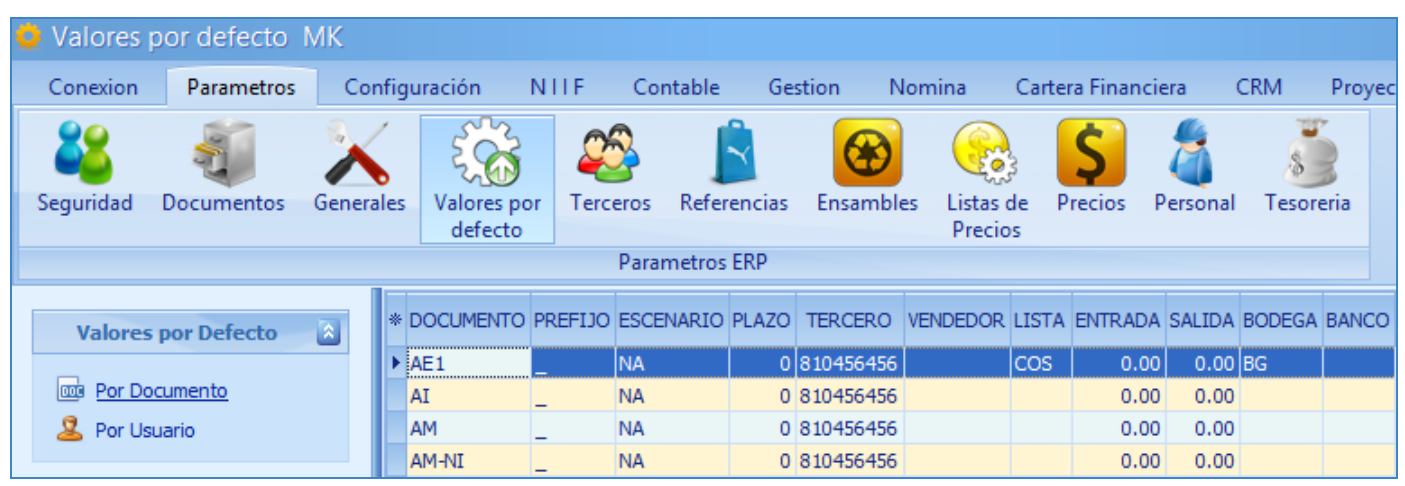

### **DESCRIPCIÓN**

Los Valores por Defecto de los Documentos se configuran para que el proceso de digitación sea más rápido, evitando registrar repetidas veces la misma información, en esta opción del sistema se podrán elegir los datos más comunes al momento de elaborar comprobantes, allí se habilitan automáticamente todos los tipos de documentos creados en Mekano que pueden ser asignados a los perfiles de usuario y es el usuario SUPERVISOR quien debe activar los documentos a los que cada perfil tendrá acceso. Ver [Perfiles](http://www.apolosoft.com/documentos/mekano/T027.pdf)

#### AMBIENTE DE TRABAJO

Para que un usuario pueda ingresar a esta ventana del programa debe tenerla habilitada, asimismo, contar con permisos como Adicionar, Editar, Eliminar, además de los módulos, opciones y otras propiedades que hacen parte del modelo de seguridad de Mekano; permisos que sólo el Supervisor del sistema tiene la facultad de activar o restringir. (Ver «[Perfiles»](http://www.apolosoft.com/documentos/mekano/T027.pdf)).

Gracias a que Mekano es un software de fácil uso, todas las ventanas tienen el mismo método para adicionar, grabar, editar o eliminar registros. En el siguiente recuadro puede ver los principales botones de la barra de funciones, acompañados de una tecla rápida:

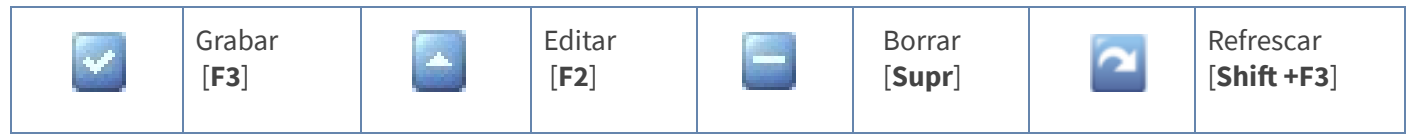

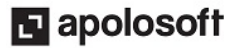

## ASIGNAR VALORES POR DEFECTO A DOCUMENTOS

Para asignar los valores por defecto seleccione el tipo de documento y diligencie los siguientes campos:

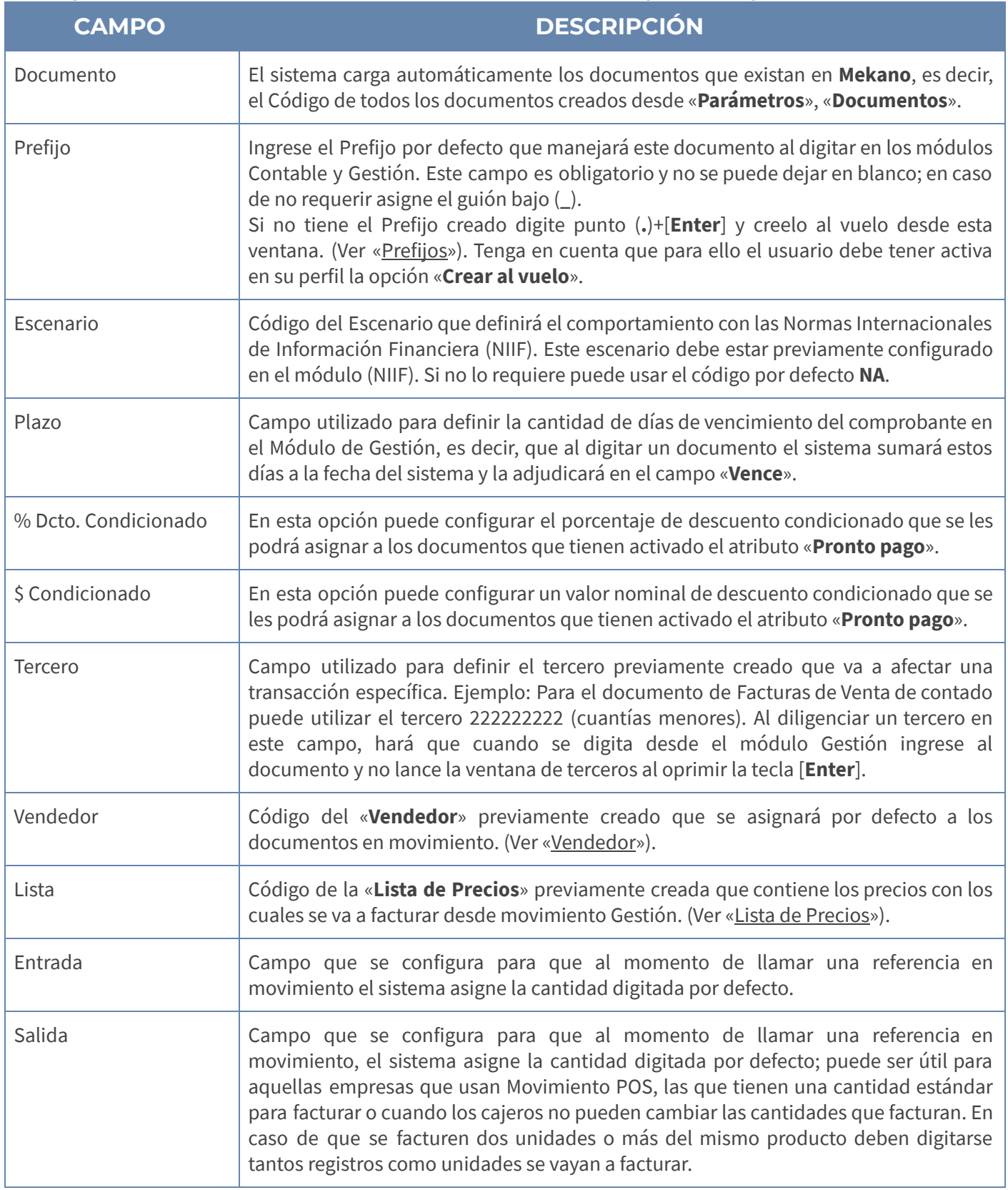

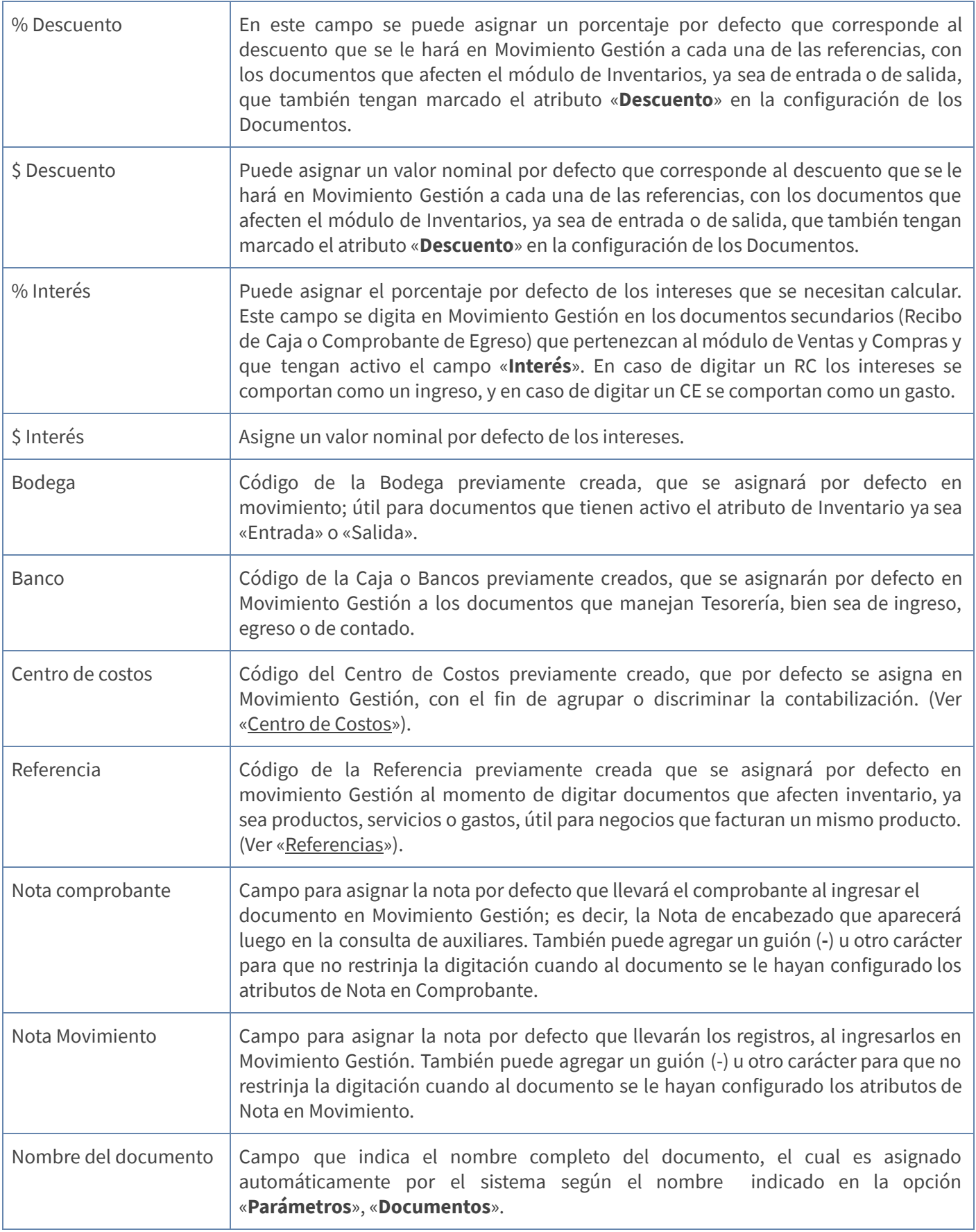

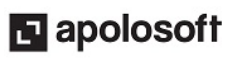

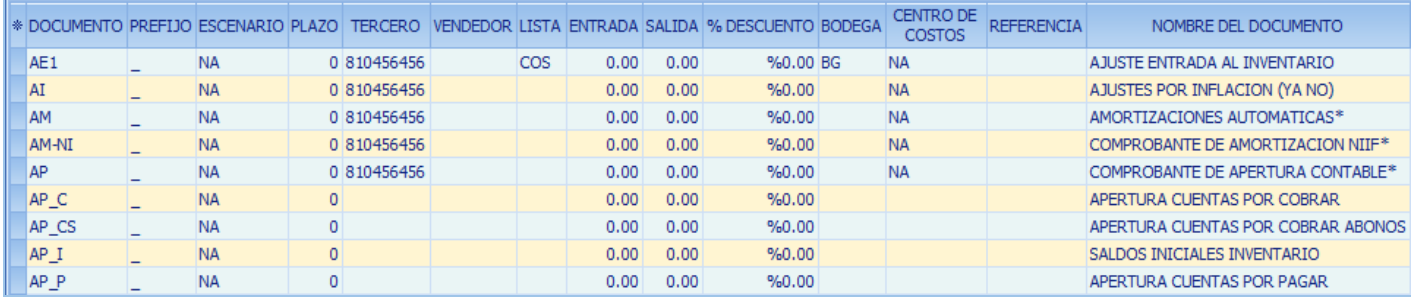

#### ATENCIÓN:

● Recuerde que si deja en blanco algún campo de Valores por Defecto, debe digitarlos manualmente desde la transacción, según cada documento.

#### GRABAR, EDITAR Y ELIMINAR VALORES POR DEFECTO

Grabar: Después de insertar un nuevo registro, guarde con la tecla [F3], dé clic en el botón Aceptar de la barra de funciones. Si prefiere puede oprimir la tecla [**Flecha Arriba**].

**Editar**: Para modificar un Valor por Defecto, basta con oprimir la tecla [F2] o el botón **Editar** de la barra de funciones. Finalmente guarde los cambios con [F3].

Eliminar: Para borrar presione la tecla [Supr] o el botón Eliminar de la barra de funciones. Esta operación sólo eliminará el renglón de manera transitoria, pues cuando ingrese de nuevo a «Valores por Defecto» el sistema cargará de nuevo el documento y perderá la personalización que tenía.

#### TRUCOS DE MANEJO

- **Acceso Rápido**: Para ingresar a esta ventana puede utilizar también el teclado, oprimiendo de manera secuencial las teclas [Alt]+[P]+[V]. Lo anterior depende de la configuración de su teclado y en tal caso, deberá consultar el manual de su sistema operativo.
- **Ambiente de Trabajo**: Gracias a que Mekano es un software de fácil uso, todas las ventanas tienen el mismo método para adicionar, editar o eliminar registros, pero si requiere más información acerca del proceso, vaya al tutorial respectivo. (Ver «[Ambiente](http://www.apolosoft.com/documentos/mekano/T226.pdf) de Trabajo»).
- Motor de Búsqueda: Mekano cuenta con múltiples alternativas para buscar información (ver [«Búsquedas](http://www.apolosoft.com/documentos/mekano/T225.pdf)»). En esta ventana puede utilizar, por ejemplo, el **Campo de Búsqueda** de la parte inferior; digite el código o el nombre parcial o completamente y el sistema mostrará las coincidencias.
- Ventana Modo Ficha: Para visualizar la información de la ventana en Modo Ficha General use las teclas de función [Ctrl]+[Espacio]; para regresar, cierre con la (X) de la parte inferior de la ventana donde dice 'Ficha Valores por Defecto para Documentos'.
- Selector de Columnas: Si requiere personalizar esta ventana ocultando algunos campos, despliegue el selector utilizando el botón asterisco [\*], ubicado en el punto donde inician las columnas. Basta con usar el mouse para marcar o desmarcar, también puede usar las teclas [Flecha Arriba] o [Flecha Abajo] para desplazarse y rápidamente con la tecla [**Espacio**] activar e inactivar cada campo.

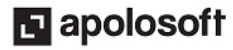

● Ayuda en Línea: Si desea activar la ayuda disponible para esta ventana, oprima la tecla [F1] o sin salir de esta opción, desde el menú «**Conexión**», clic en «Ayuda». Recuerde que para su ejecución requiere señal de internet.

### TUTORIALES RELACIONADOS

A continuación, un resumen con los temas relacionados al presente tutorial y sus respectivos enlaces:

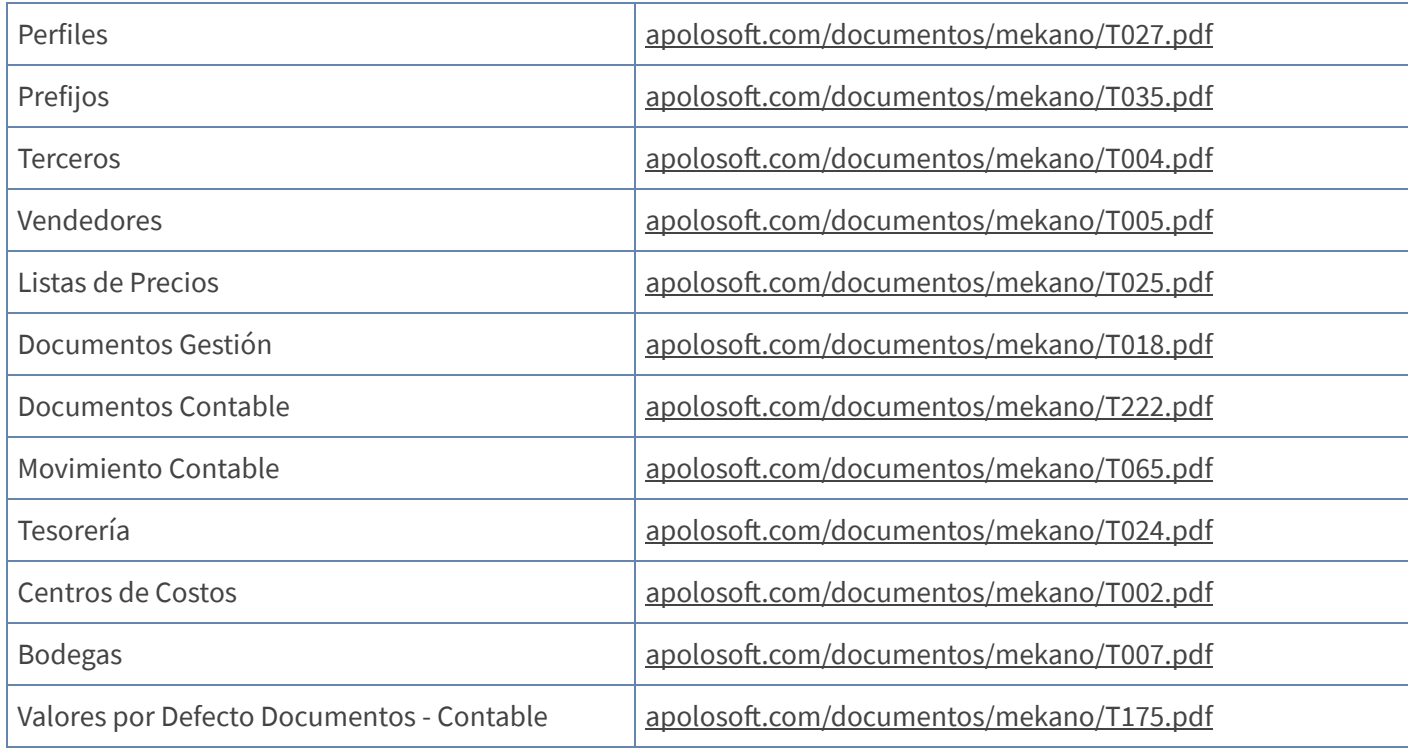

### TECLAS DE FUNCIÓN EN MEKANO

A continuación, un resumen de las teclas más usadas en esta ventana de la aplicación:

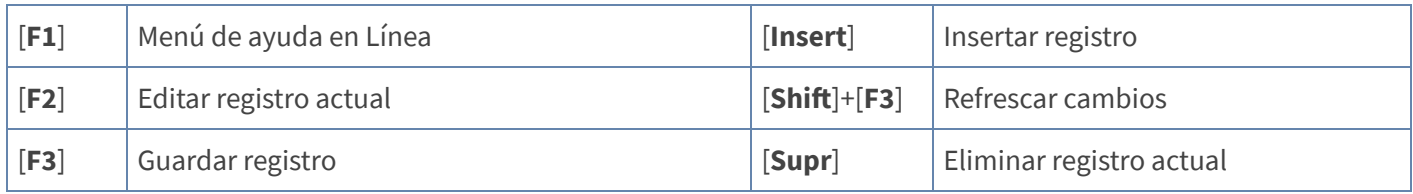

NOTA: Si desea más información Ver aquí imagen teclado [completo](http://www.apolosoft.com/documentos/mekano/TecladoMekano.jpg) o Ver aquí video [teclado](http://vimeo.com/apolosoft/tecladomekano)

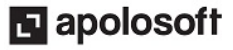

### BARRA DE FUNCIÓN

La Barra de Funciones aparece en cada opción del programa y está ubicada en la parte inferior de la respectiva ventana.

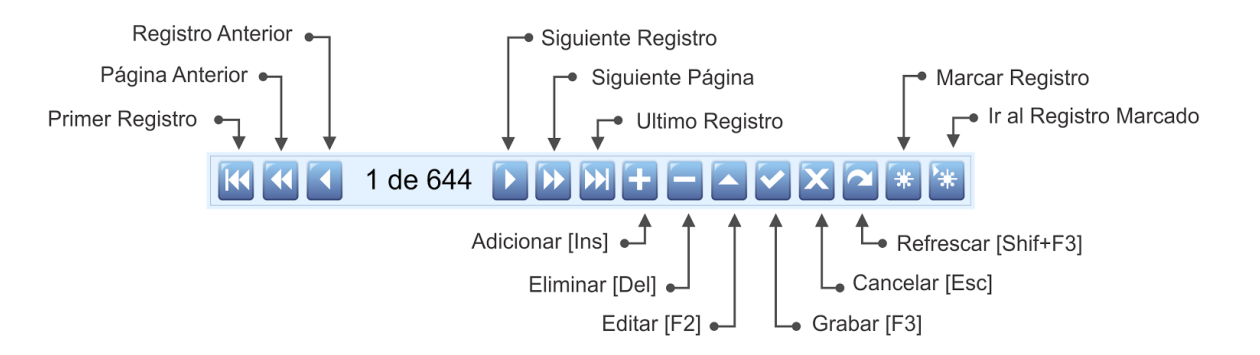

#### PASO A PASO PARA CONFIGURAR VALORES POR DEFECTO

- 1. Ingrese por «Parámetros», «Valores por Defecto».
- 2. Presione la tecla [F2] en el parámetro a modificar.
- 3. Inserte los datos.
- 4. Guarde con [F3].

#### GLOSARIO

- VALORES POR DEFECTO: Datos que se repiten en la configuración de los parámetros de Mekano o en la digitación de movimiento y que se pueden predefinir para que el usuario no tenga que digitar la información, agilizando y facilitando el manejo del programa.
- **TERCERO**: Persona natural o jurídica que tiene relación directa o indirecta con la empresa.
- CREAR AL VUELO: Creación rápida de Prefijos o Terceros desde la captura de movimiento o desde la opción «Valores por Defecto».

#### **CUESTIONARIO**

- ¿Desde qué opción del programa se configuran los Valores por Defecto para los Documentos?
	- a. «Parámetros», «Usuarios».
	- a. «Parámetros», «Documentos».
	- b. «Parámetros», «Valores por Defecto».
	- c. Ninguna de las anteriores.

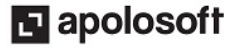

- En la ventana «Valores por Defecto» para Documentos, ¿con que tecla de función se pueden guardar los cambios?
	- a. [F5]
	- b. [F11]
	- c. [F3]
	- d. [F2]

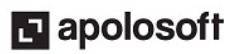